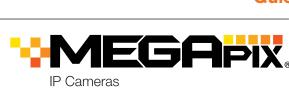

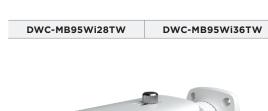

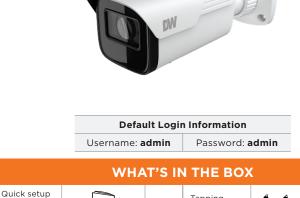

1 set

Tapping

Plastic plugs

4pcs

screws

4pcs

1 set

| -                                                                                                    | Waterproof<br>cap | 000 | 1 set | Machine<br>screw – 1pc |  | 1 |  |
|----------------------------------------------------------------------------------------------------|-------------------|-----|-------|------------------------|--|---|--|
|                                                                                                    | Rubber plug       |     | 1 Set |                        |  |   |  |
|                                                                                                    |                   |     |       |                        |  |   |  |
| NOTE: Download all your support materials and tools in one place                                                                                                    |                   |     |       |                        |  |   |  |
| <ol> <li>Go to: http://www.digital-watchdog.com/resources</li> <li>Search your product by entering the part number in the 'Search by Product' search bar. Results for applicable part numbers will populate automatically based on the part number you enter.</li> <li>Click 'Search'. All supported materials, including manuals and quick start guide (QSGs) will appear in the results.</li> </ol> |                   |     |       |                        |  |   |  |
|                                                                                                    |                   |     |       |                        |  |   |  |
| <b>Attention:</b> This document is intended to serve as a quick reference for the initial set-up. It is recommended that the user read the entire instruction manual for complete and proper installation and usage.                                                                                                    |                   |     |       |                        |  |   |  |
|                                                                                                    |                   |     |       |                        |  |   |  |

installation

Mounting

template

4.

5.

end-user

guides

- SAFETY AND WARNING INFORMATION Read through this Installation Guide carefully before installing the product. Keep the Installation Guide for future reference. See the user manual for more information on the proper installation, use and care of the product. These instructions are intended to ensure that users can use the product correctly to avoid danger or property loss. Warnings: Serious injury or death may occur if any of the warnings are neglected.

  Cautions: Injury or equipment damage may occur if any of the cautions are neglected.
- WARNING In the use of the product, you must be strict compliance with the electrical safety regulations of the nation and region. When the product is mounted on a wall or ceiling, the device shall be firmly fixed.

  Be sure to use only the standard adapter specified in the specification sheet. Using any other adapter could cause fire, electrical shock, or damage to the product.

  Make sure the power supply voltage is correct before using the camera.

  Incorrectly connecting the power supply or replacing the battery may cause an explosion, fire, electric shock, or damage to the product.

damage to the product.

Do not connect multiple cameras to a single adapter. Exceeding the capacity may cause excessive heat generation or fire.

Securely plug the power cord into the power source. An insecure connection may cause a fire.

When installing the camera, fasten it securely and firmly. A falling camera may cause personal injury.

Do not install in a location subject to elevated temperature, low temperature, or high humidity. Doing so may cause fire or electric shock. 5. 6.

8. cause fire or electric shock.

Do not place conductive objects (e.g. screwdrivers, coins, metal items, etc.) or containers filled with water on top of the camera. Doing so may cause personal injury due to fire, electric shock, or falling objects.

Do not install in humid, dusty, or sooty locations. Doing so may cause fire or electric shock.

Do not install near any heat sources such as radiators, heat registers, or other products (including amplifiers) that produce heat. 9. 10.

- Keep out of direct sunlight and heat radiation sources. It may cause a fire.

  If any unusual smells or smoke come from the unit, stop using the product at once. Immediately disconnect the power source and contact the service center. Continued use in such a condition may cause fire or electric shock. If this product does not operate normally, contact the nearest service center. Never disassemble or change this product in any way.

  When cleaning the product, do not spray water directly onto parts of the product. Doing so may cause fire or electric shock. 14. 15. electric shock CAUTION
- Use proper safety gear when installing and wiring the product.

  Do not drop objects on the product or apply strong shock to it. Keep away from a location subject to excessive vibration or magnetic interference. Do not use this product near water.

  The product shall not be exposed to dripping or splashing and no objects filled with liquids, such as vases, shall be placed on the product.
- image sensor The Main plug is used as a disconnect device and shall stay readily operable at an time Remove the power adapter from the outlet when then there is lightning. Neglecting to do so may cause fire or damage to the product.

  Do not block any ventilation openings. Install following the manufacturer's instructions.

  A polarized or grounding-type plug is recommended for this product. A polarized plug has two blades with one wider than the other. A grounding-type plug has two blades and a third grounding prong. If the provided plug does not fit into your outlet, consult an electrician for replacement. 7. 9.

Avoid aiming the camera directly towards extremely bright objects such as the sun, as this may damage the

- Protect the power cord from being walked on or pinched particularly at plugs, convenience receptacles, and the point where they exit from the product.

  If any laser equipment is used near the product, make sure the surface of the sensor is not exposed to the laser 10. 11. beam as that may damage the sensor module.

  If you want to move the already installed product, be sure to turn off the power and then move or reinstall it.

  Proper configuration of all passwords and other security settings is the responsibility of the installer and/or
- end-user.

  If cleaning is necessary, please use a clean cloth to wipe it gently. If the device will not be used for a long time, please cover the lens cap to protect the device from dirt.

  Do not touch the camera's lens or sensor module with fingers. If cleaning is necessary, please use a clean cloth to wipe it gently. If the device will not be used for a long time, please cover the lens cap to protect the device 15. from dirt.
- Use only attachments/accessories specified by the manufacturer.

  Always use hardware (e.g. screws, anchors, bolts, locking nuts, etc.) compatible with the mounting surface and of sufficient length and construction to ensure a secure mount. Use only with cart, stand, tripod, bracket, or table specified by the manufacturer, or sold with the product. Unplug this product when a cart is used. Use caution when moving the cart/product combination to avoid injury from tip-over.

20. Refer all servicing to qualified service personnel. Servicing is needed when the product has been damaged in any way, such as power supply cord or plug is damaged, liquid has been spilled or objects have fallen into the product, the product has been exposed to rain or moisture, does not operate normally, or has been dropped.

Using the mounting template sheet or the camera itself, mark and drill the necessary holes in the wall or ceiling.

STEP 1 - PREPARING TO MOUNT THE CAMERA

STEP 2 - POWERING THE CAMERA

both data and power.

**Power requirements** 

DC12V, PoE

b.

d.

Pass the wires through and make all necessary connections.

When using a non-PoE Switch, connect the camera to the switch using an Ethernet cable for data transmission and use a power adapter to power the camera.

**Power consumption** 

When using a PoE Switch or PoE Injector, connect the camera using an Ethernet cable for

(IEEE 802.3af class 3). Adapter not Included. The waterproof cap set comes with two rubber rings. Use the 3.

rubber ring best suited for your network cable's diameter.

Pass the LAN cable through the waterproof cap, gasket and the a rubber ring. Connect the LAN cable to the

camera's network port **b**. 😉 will affix to 🕞 with a ¼ turn

Thread and twist 1 tightly to 2.

counter-clockwise.

- NOTE: To ensure moisture seal, make sure the o-ring is in place between a and b. In extreme environments use of an outdoor rated sealer is recommended.
- NOTE: Cables with Ø4.5mm to Ø5.5mm thickness should use the black rubber ring. Cables over ø5.5mm in thickness should use the white rubber ring.

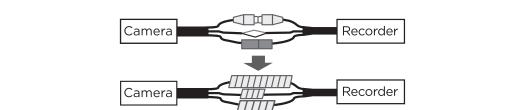

Mount the camera to the mounting surface and secure using the screws and

Recorder

Rubber Plug

Network

Audio Input

Camera

STEP 3 - INSTALLING THE CAMERA

anchors included.

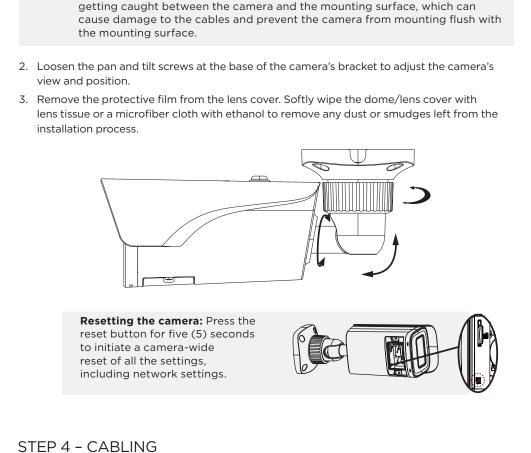

NOTE: Based on the installation environment, remove the rubber plug on the side of

the camera's bracket and use the gap as a cable guide to prevent cables from

Power

1. To install the camera's SD Card, locate the SD card slot at the base of the camera module by

2. Insert class 10 SD/SDHC/SDXC card into the SD card slot by pressing the SD card until clicks. 3. To remove the SD card, press the card inward until it clicks to release from the card slot then

Connect power, network and audio to the camera.

STEP 5 - MANAGING THE SD CARD

removing the cover dome.

pull out from the slot.

Cover STEP 6 - DW® IP FINDER™ Use the DW IP Finder software to scan the network and detect all MEGApix® cameras, set the camera's network settings or access the camera's web client. Ping Test P Coef. Uptime Camera's uptime DW DIGITAL WATCHDOG

1. To install the DW IP Finder, go to: <a href="http://www.digital-watchdog.com">http://www.digital-watchdog.com</a> 2. Enter "DW IP Finder" on the search box at the top of the page.

installation file and follow the installation instructions.

5. When connecting to the camera for the first time, a

password must be set. To set up a password for your

a. Check the box next to the camera in the IP Finder's search results. You can select multiple cameras.

c. Enter admin/admin for the current username and password. Enter a new username and password to

Passwords must have a minimum of 8 characters

its IP address automatically from the DHCP

IP address, (Sub)Netmask, Gateway and DNS

The camera's IP must be set to static if

Contact your network administrator for

connecting to Spectrum® IPVMS.

Select "Static" to manually enter the camera's

b. Click "Bulk Password Assign" on the left.

scan, the DW® logo will turn gray.

camera:

the right.

3. Go to the "Software" tab on the DW IP Finder page to download the

4. Open the DW IP Finder and click 'Scan Devices' to scan the selected network for all supported devices. Results are in the table. During the

Bulk Password Assignment

255 255 255 0

192.168.1 .1

192.168.40 .1

admir ....

Gateway

DNS

Ports

Web Port

Video Port

Audiio Transmit

Current Accou

server.

information.

more information.

STEP 7 - WEB VIEWER

Balanced

- ( Q Q The GUI display may differ by camera models. Find the camera using the DW IP Finder. 2. Double-click on the camera's view in the results table. browser. Enter the camera's username and password. To open the camera using the web browser:
- 1. Open a web browser (Internet Explorer® 8.0 or above). 2. Enter the camera's IP address and port in the address bar. Example: http://<ipaddress>:<port>.
- manual for more information.

Technical Support Hours: 9:00AM - 8:00PM EST, Monday through Friday

Tel: +1 (866) 446-3595 / (813) 888-9555

Rev: 10/22

- your network administrator for more information. 3. Enter the camera's username and password (default admin/admin).
- NOTE: This camera's web client is available via Internet Explorer\* only. Search Logout
- 3. Press the 'View Camera Website'. The camera's web viewer will open up in your default web
- If you are accessing the camera for the first time, install the ActiveX player for web files to view video from the camera. NOTE: Some menu options may not be available based on the camera model. See the full
- Port forwarding may be necessary to access the camera from a different network. Contact

- RST
- with at least 4 combinations of uppercase letters, lowercase letters, numbers and special characters. Passwords cannot contain the user ID. d. Click "change" to apply all changes. 6. Select a camera from the list by double-clicking on the camera's image or clicking on the 'Click' button under the IP Conf. column. The pop-up window will show the camera's current network settings, allowing admin users to adjust the settings as needed. To access the camera's web page, click on the 'View Camera Website' from the IP Config 7. window. To save changes made to the camera's setting, enter the username and password of the camera's admin account and click 'Apply'. DW Camera Settings Default TCP/IP information: DHCP. Camera Name DWC-MD421TIR MAC Address 00:0D:F1:20:A4:9E n Port forwarding must be set in your IP Configuration Mode network's router to access the camera from an external network. O Static IP Select DHCP to allow the camera to receive IP Address 192,168,1 ,101
- × Ø 🖈 6/01/20 15:17:20

digital-watchdog.com